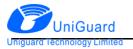

# GPS Tracker UM340 User Guide

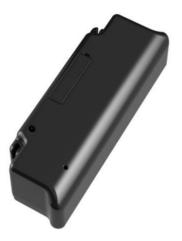

Thanks for your purchase of UniGuard GPS Tracker. Please read the manual carefully. Any questions, free to contact us.

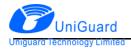

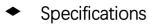

| Model                  | UM340                                    |  |  |
|------------------------|------------------------------------------|--|--|
| Internet               | 2G GSM 850/900/1800/1900Mhz              |  |  |
| Communication Protocol | TCP/IP                                   |  |  |
|                        | GPS and BeiDou and GLONASS               |  |  |
|                        | Location accuracy: 10m                   |  |  |
|                        | Speed accuracy: 0.1m/s                   |  |  |
| GNSS details           | Capturing sensitivity: -148dbm           |  |  |
|                        | Tracking sensitivity: -165dbm            |  |  |
|                        | Cool start: <32s                         |  |  |
|                        | Hot start: <2s                           |  |  |
| GNSS antenna           | Built in.                                |  |  |
| Switch                 | On/Off                                   |  |  |
| SIM card               | Nano-SIM                                 |  |  |
| Signal light           | YES                                      |  |  |
| Battery                | 3400mAh 3.7V Li-polymer Industry battery |  |  |
| Working current        | Avg. 88mA@ RX:-75dBm                     |  |  |
|                        | Sleep: 5mA                               |  |  |
| GSM sensitivity        | -108dBm                                  |  |  |
| Working temperature    | -20 °C to 70 °C                          |  |  |
| Working humidity       | 5 -95% RH                                |  |  |
| AGPS                   | Support                                  |  |  |
| Size                   | 25* 25*68 mm                             |  |  |
| Weight                 | 68g                                      |  |  |

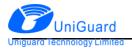

#### SIM Card Installation

SIM card must enable GPRS SMS and Call function for testing purposes. Make sure the SIM card has enough credit. Insert it into the device. SIM card must be inserted before turning on the device.

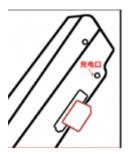

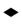

#### Signal Light

| Red   | Device does not read SIM card or SIM card is not inserted |  |
|-------|-----------------------------------------------------------|--|
| Green | SIM card is ready                                         |  |
| OFF   | Power saving mode or Device is OFF.                       |  |

### Button Control

| SOS alarm | Long press                                                                         |  |
|-----------|------------------------------------------------------------------------------------|--|
| Recording | Click 3 times, and long-press at $4^{th}$ time, the device starts voice recording, |  |
|           | release the button, and recorded message sent to APP.                              |  |
| Turn on   | Charge device to turn it on                                                        |  |
| Turn off  | Click 7 times, 8th-time long press till light is off.                              |  |

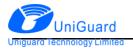

### SMS commands

| Usage                            | Command                             |  |
|----------------------------------|-------------------------------------|--|
| Check device setup               | at^param=?                          |  |
| Setup center number for voice    | At^center=15012401111               |  |
| monitoring                       |                                     |  |
| Setup IP and Port                | at^ip=www.gpspos.net,6800           |  |
| Setup APN                        | at^apn=APN,user name, password,     |  |
|                                  | E.g. at^apn=Safaricom,,,            |  |
| Setup SOS number (workable       | at^sos=2,1,Tel1,2,Tel2              |  |
| only for model Badge and Button) | E.g. at^sos=2,1,15011111,2,15022222 |  |
| Restart device                   | at^reboot=1                         |  |

Web Platform GPS Tracking Software

website:

www.gpspos.net

APP:

Search POSGPS to download from Google Play.

Search GPSPOS to download from AppStore.

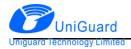

## • Guarantee Card

| Name          | Phone |  |
|---------------|-------|--|
| Purchase Date | IMEI  |  |
|               |       |  |
|               |       |  |
|               |       |  |
|               |       |  |
|               |       |  |